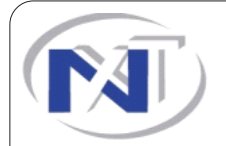

**NEXTtec**

Via Ivrea 71/B 10098 RIVOLI - TO - Italy Tel. 011/953.92.14 Fax. 011/959.53.18 www.nexttec.it info@nexttec.it

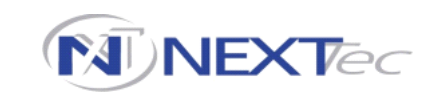

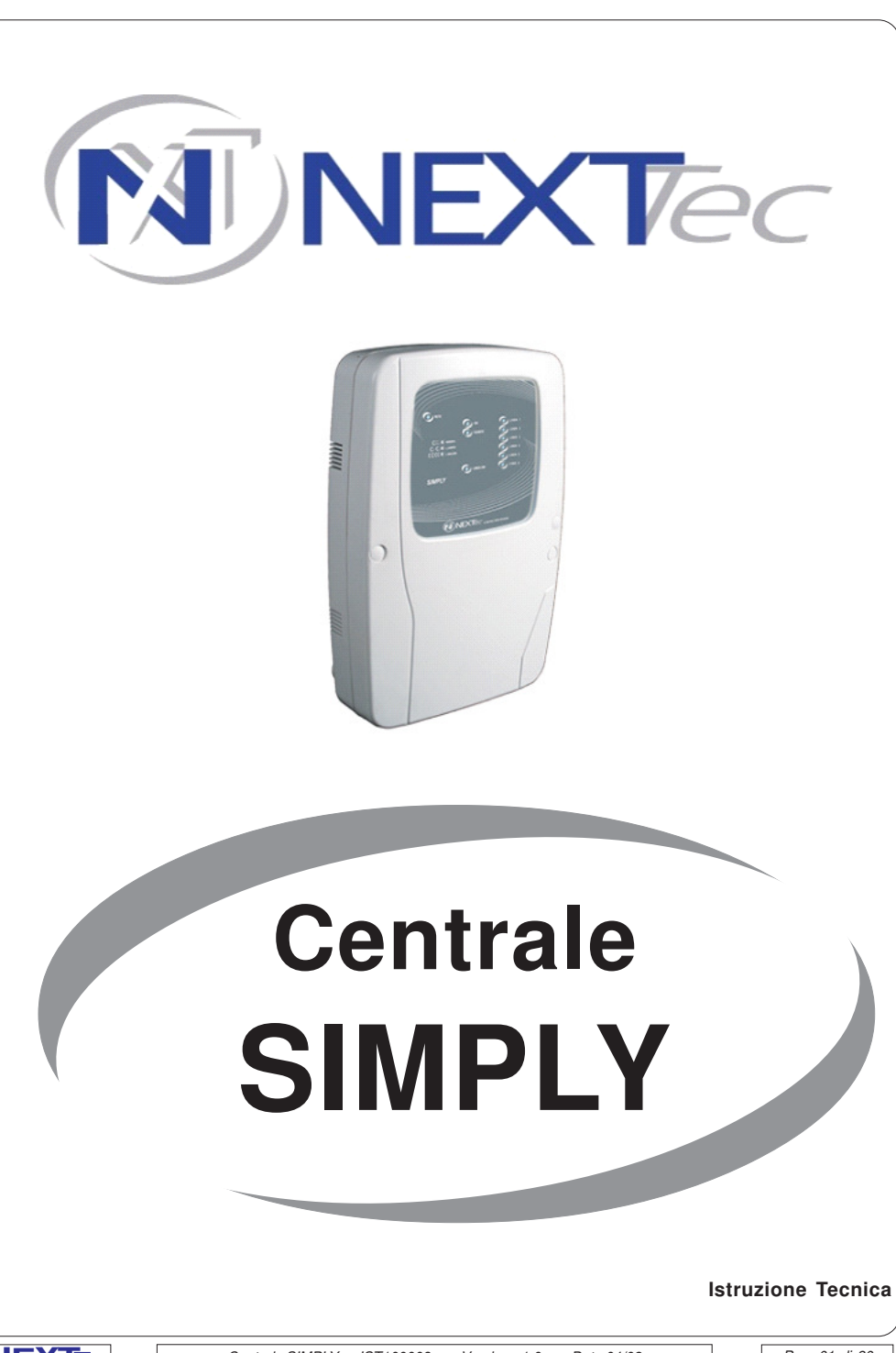

Pag. 28 di 30

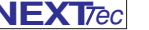

#### **NEXT**ec

## **Caratteristiche**

#### **SIMPLY Centrale seriale RS485**

- 6 ingressi di allarme, ritartabili, escludibili
- 1 ingresso 24h, con indicazione puntuale della manomissione di ogni periferica
- 1 ingresso chiave d'emergenza
- 4 Uscite di allarme programmabili
- 1 Uscita di allarme 24h
- 3 Aree di attivazione
- 8 Codici di attivazione Organi di attivazione collegati su linea seriale RS485 - Autotest ciclico batteria
- Autodiagnostica real time delle periferiche.
- Alimentatore 1A Alloggio batteria 12V 7Ah
- Armadio in ABS P70 Dimensioni: 230x330x70 mm.

### **Versioni disponibili**

#### **SIMPLY P70**

Alimentatore modulare 1A - Alloggiamento batteria 12V 7Ah - Armadio in ABS P70 Dimensioni: 230x330x70mm.

#### **SIMPLY S P70**

- Versione con sirena a bordo
- Alimentatore modulare 1A Alloggiamento batteria 12V 7Ah - Armadio in ABS P70 Dimensioni: 230x330x70mm.

### **SIMPLY L40**

- Alimentatore modulare 1A Alloggiamento batteria 12V 7Ah - Armadio in lamiera L40 Dimensioni: 230x325x75mm.

#### **SIMPLY S L40**

- Versione con sirena a bordo
- Alimentatore modulare 1A Alloggiamento batteria 12V 7Ah
- Armadio in lamiera L40 Dimensioni: 230x325x75mm.

#### **Attivazione sistema da Tastiera** Il sistema e' attivato. Si visualizza, "Sistema attivato" A Sistema Attivato, per visualizzare la zona/e attivata premere Per disattivare il sistema utilizzare la stessa procedura dell'attivazione Abilitando la funzione attivazione veloce nel menu' programmazioni varie e' possibile attivare l'impianto con una procedura semplificata (veloce). **Attivazione veloce da Tastiera** numero della zona che si vuole attivare Per accendere l'impianto premere in sequenza **+ NEXTtec 06-04-09 05:59** <sup>F</sup> **\* +** Digitare il tasto asterisco Si visualizzano 2 righe. Nella prima riga a sinistra 3 trattini relativi alle 3 zone di attivazione, a destra 2 trattini relativi alle zone Tecnica e Gong Nella seconda riga la scritta codice **= = = = = Codice . . . . . . . .** Con i tasti numerici accendere/spegnere le zone Per le zone 1,2,3 digitare i numeri 1,2,3 Per le zone Tecnica digitare il numero 7 Per la zona Gong digitare il numero 8 Con i tasti numerici digitare il codice I numeri digitati non vengono visualizzati al loro posto si visualizza un rettangolo nero **= = = = = Codice 11. . . . . .** Dopo il codice digitare -**Stato impianto = = = = = \*+** Stato impianto confermare l'accensione digitando - C **\*** $1 = 3$ **Sistema attivato 06-04-09 06:00** <sup>F</sup> **\* + NEXT**ec **NEXT**ec

Attenzione la procedura veloce permette solo l'accensione dell'impianto ma non la disattivazione. Per disattivare l'impianto e' necessario utilizzare la normale procedura.

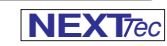

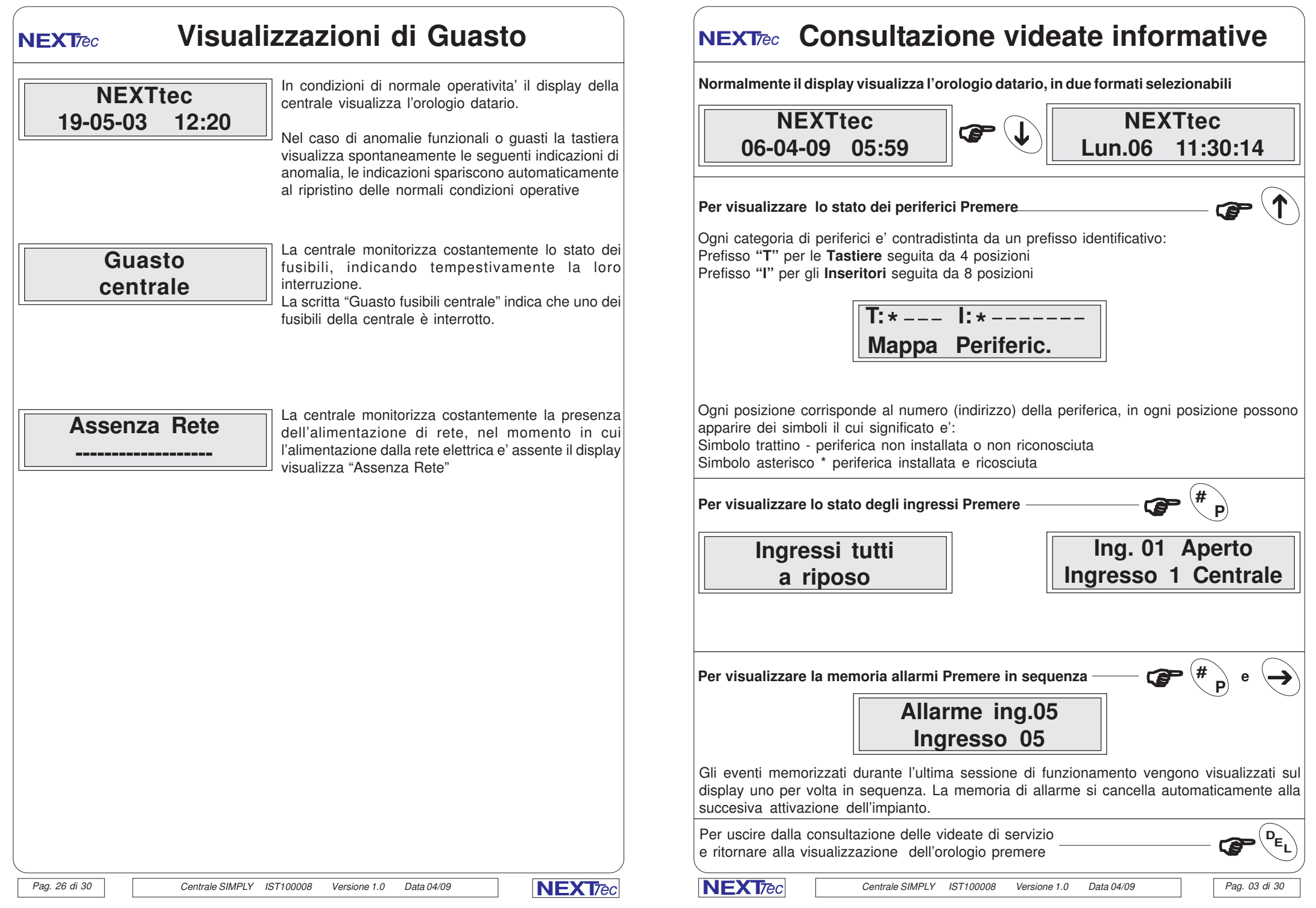

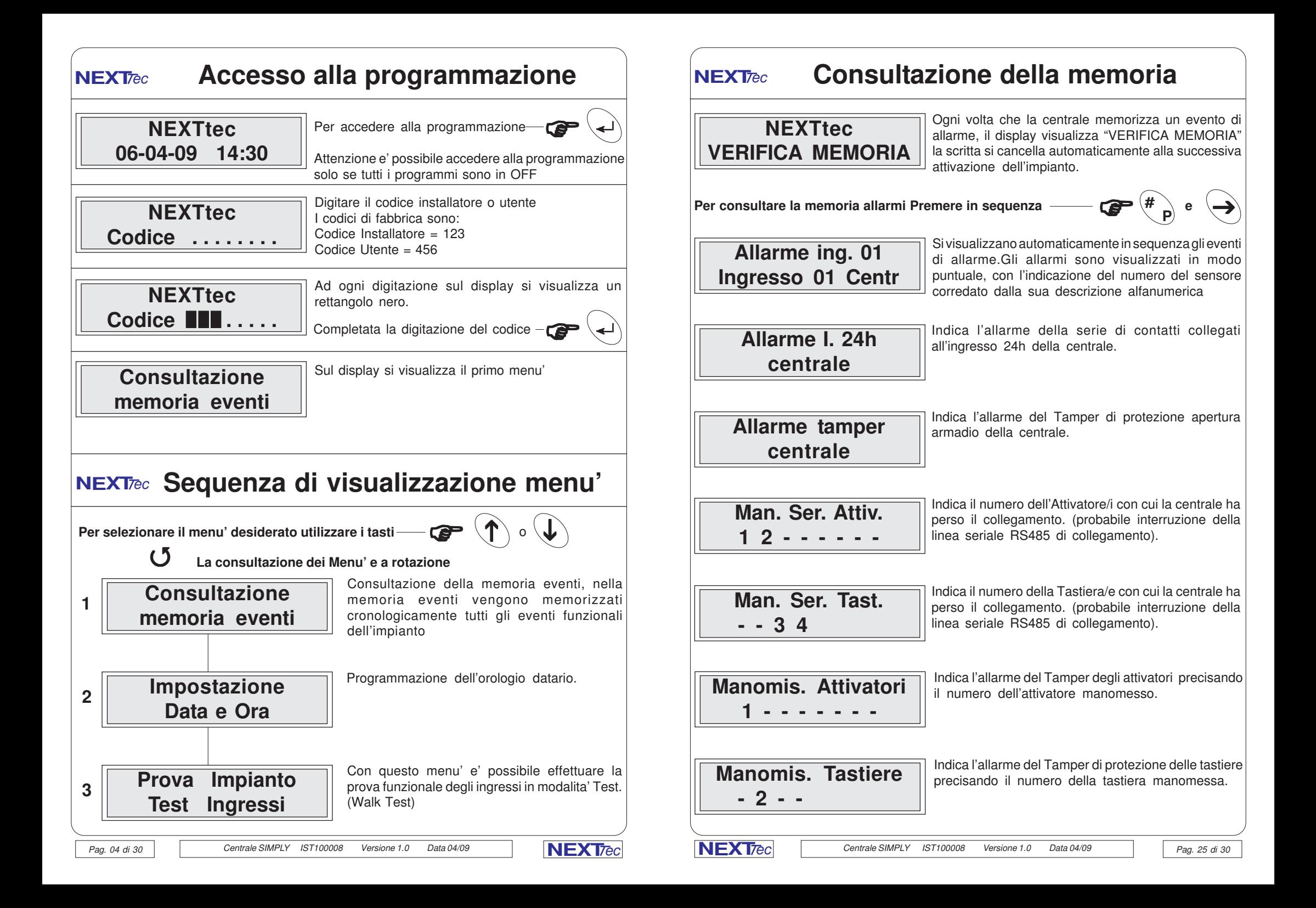

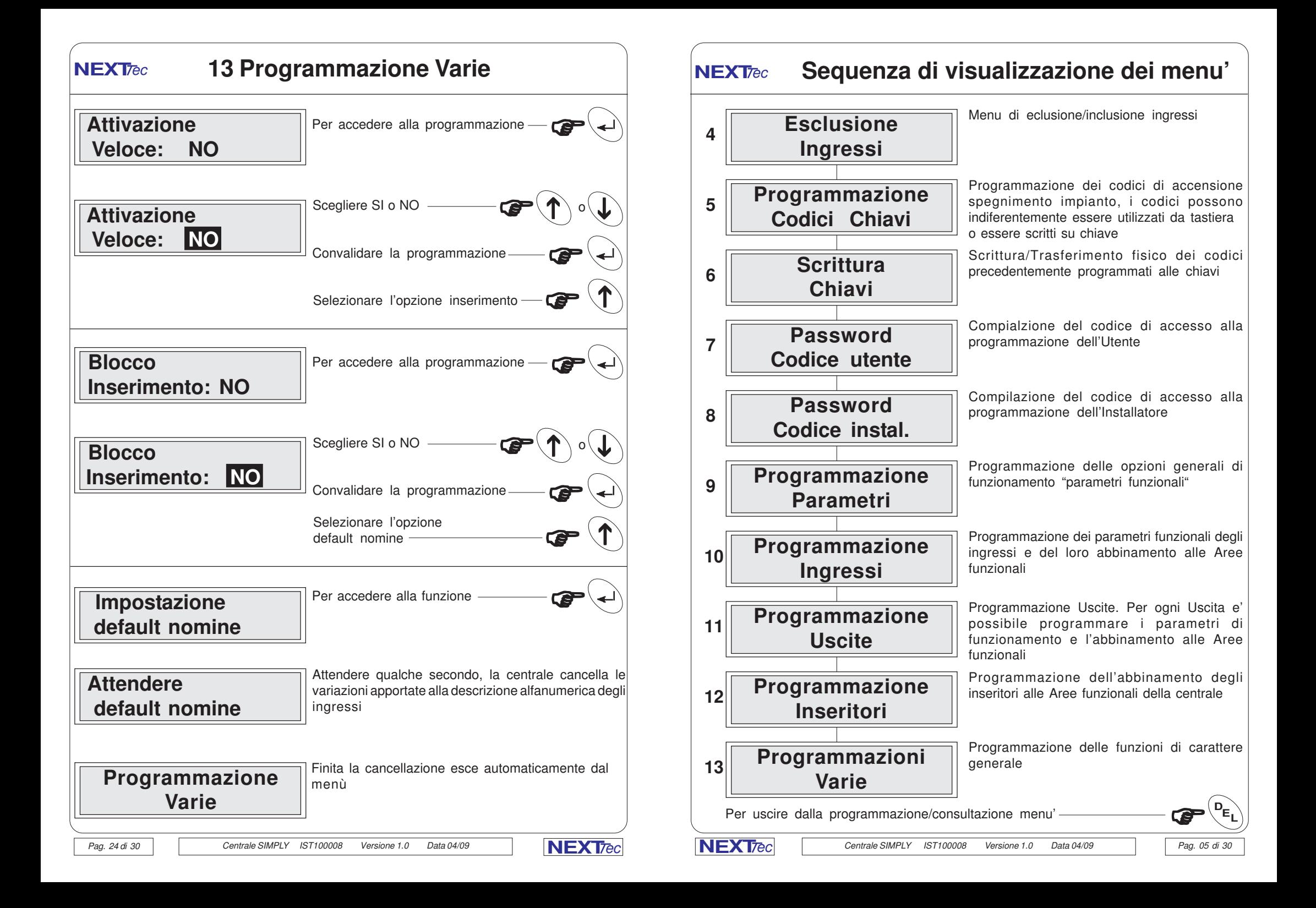

# **1 Consultazione memoria eventi NEXT**ec **13 Programmazione Varie**

Il menu' Memoria Eventi e' di sola consultazione. Nella memoria eventi vengono memorizzati tutti gli eventi funzionali che si verificano durante il funzionamento della centrale.

La capacita' della memoria e' di 128 eventi, ogni evento viene memorizzato corredato di ora e data. La consultazione, della memoria eventi e' sequenziale, accedendo al menù il primo evento che si visualizza e' il piu' recente.

Quando la memoria eventi memorizza il 128' evento per far posto al successivo nuovo evento cancella automaticamente il piu' vecchio.

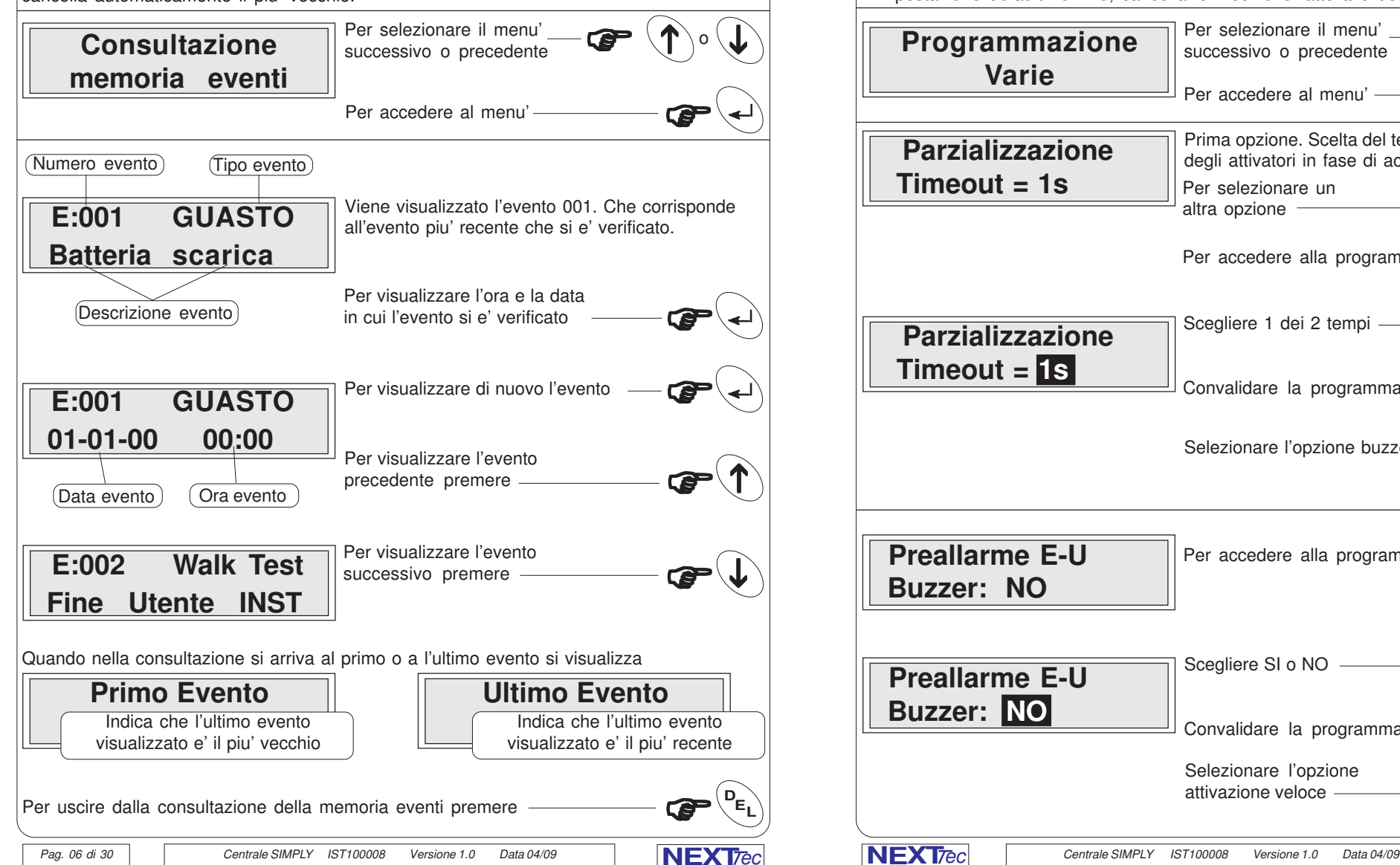

# **NEXT**ec

Nel menu' varie si possono programmare delle opzioni di funzionamento: Il tempo del ciclo della scansione automatica dei led dell'attivatore nella fase di accensione delle Aree, le opzioni sono: tempo di scansione 1 sec. o 2 sec. Attivazione (beep sonoro) durante il ritardo di ingresso/uscita del buzzer della tastiera Abilitazione della procedura di attivazione veloce dell'impianto da tastiera Abilitazione del blocco all'inserimento impianto per ingressi aperti L'impostazione default nomine, cancella le modifiche fatte alle descrizioni alfanumeriche Prima opzione. Scelta del tempo di scansione dei led degli attivatori in fase di accensione. Per selezionare un $\overline{\mathbb{CP}}\left( \overline{\mathbb{C}}\right)$  o Per accedere al menu' Per selezionare il menu' successivo o precedente  **Parzializzazione Timeout = 1s Programmazione Varie**  $\overline{\bigcap_{i=1}^{n} \circ \mathbb{Q}}$  $\hat{\mathbf{f}}$  of  **Preallarme E-U Buzzer: NO Parzializzazione Timeout = 1s Preallarme E-U Buzzer: NO** Selezionare l'opzione attivazione veloce <sup>F</sup> <sup>i</sup> Per accedere alla programmazione Convalidare la programmazione Scegliere SI o NO Selezionare l'opzione buzzer ... Per accedere alla programmazione Convalidare la programmazione Scegliere 1 dei 2 tempi Pag. 23 di 30

#### **12 Programmazione Inseritori NEXT**ec

Menu' di programmazione degli inseritori (lettori chiave). Si possono collegare al massimo 8 inseritori, ogni inseritore e' contradistinto da un indirizzo, e quindi possibile stabilire le opzioni di accensione Aree da ogni punto di attivazione (indirizzo)

In questo menu' ad ognuno degli 8 inseritori si abbinano le Aree, che si vogliono comandare. Ad ogni inseritore è possibile associare da 1 a 3 Aree

Sull'inseritore sono disponibili 3 led di colore verde ad ognunoo di essi corrisponde un Area. Il led acceso indica che l'area corrispondente è in ON, il led spento indica che l'area corrispondente è in OFF.

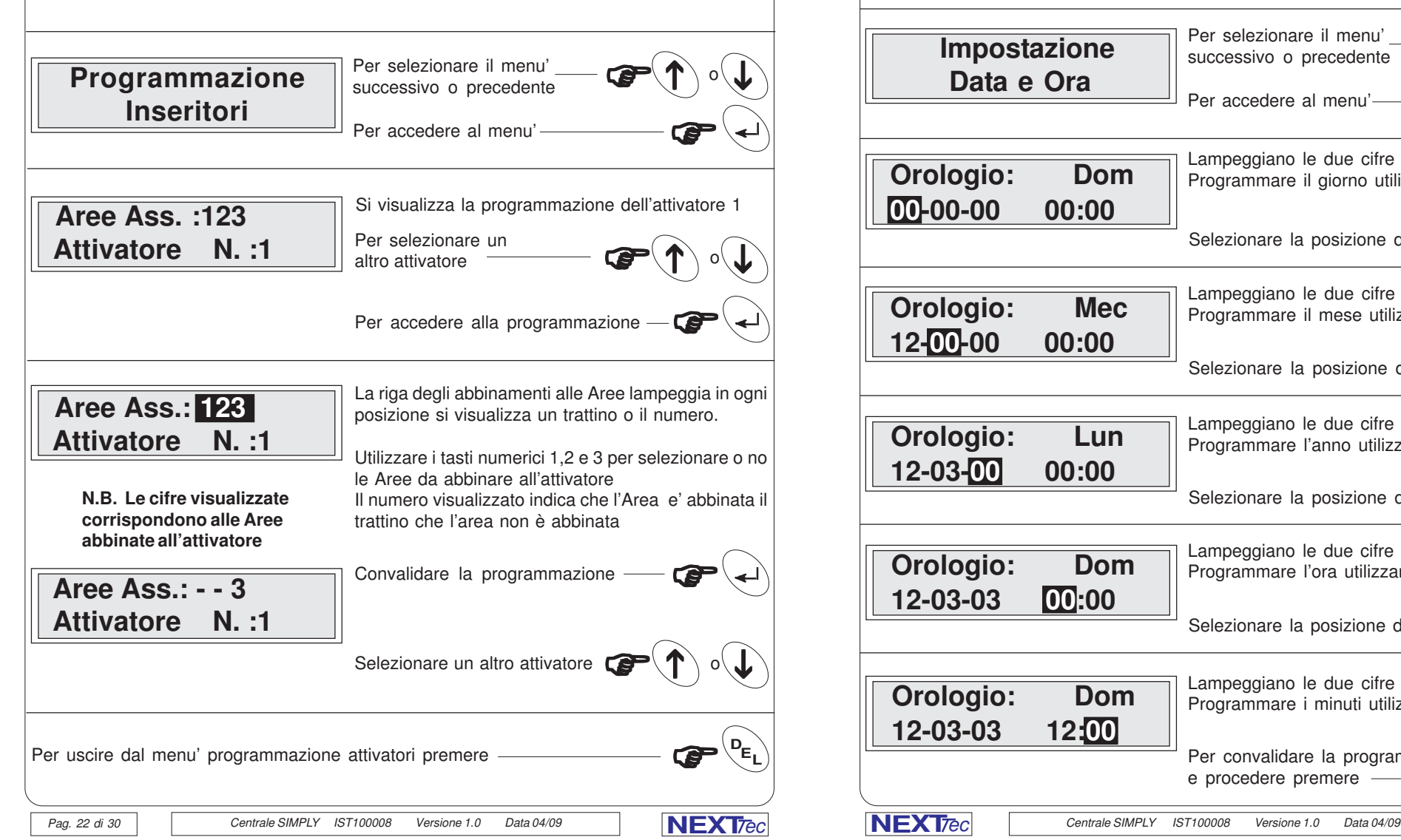

#### **2 Impostazione Data e Ora NEXT**ec

Menu' di programmazione del'orologio datario. L'orologio datario viene normalmente visualizzato sul display della tastiera. La programmazione della data e dell'ora e' importante per la collocazione cronologica degli eventi del file storico.

Nella zona in alto a sinistra della videata di programmazione dell'orologio datario viene visualizzato il giorno della settimana, la voce non e' programmabile in quanto il software provvede automaticamente alla variazione del giorno, in funzione della data impostata. L'orologio datario gestisce automaticamente l'anno bisestile e l'ora legale.

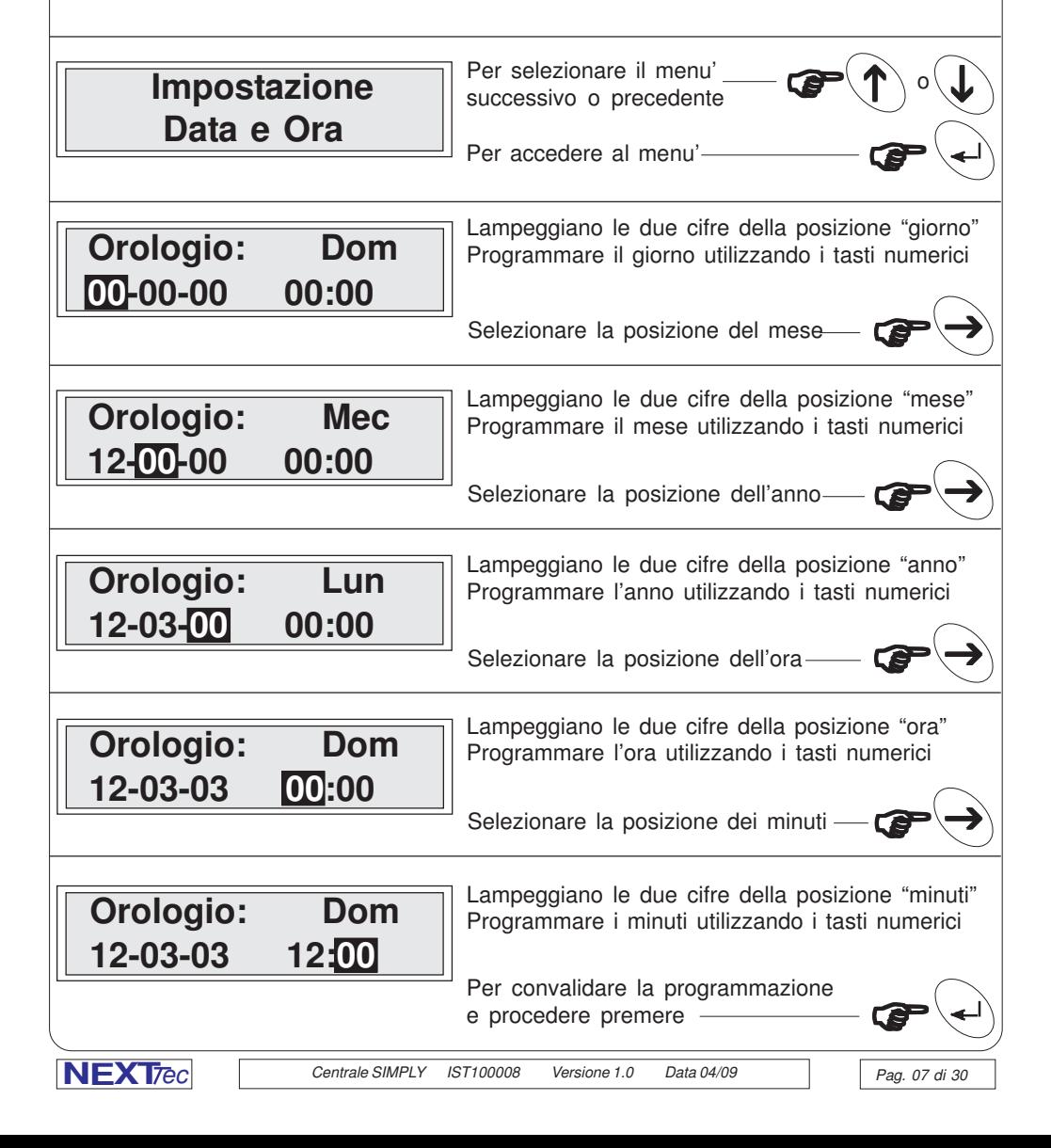

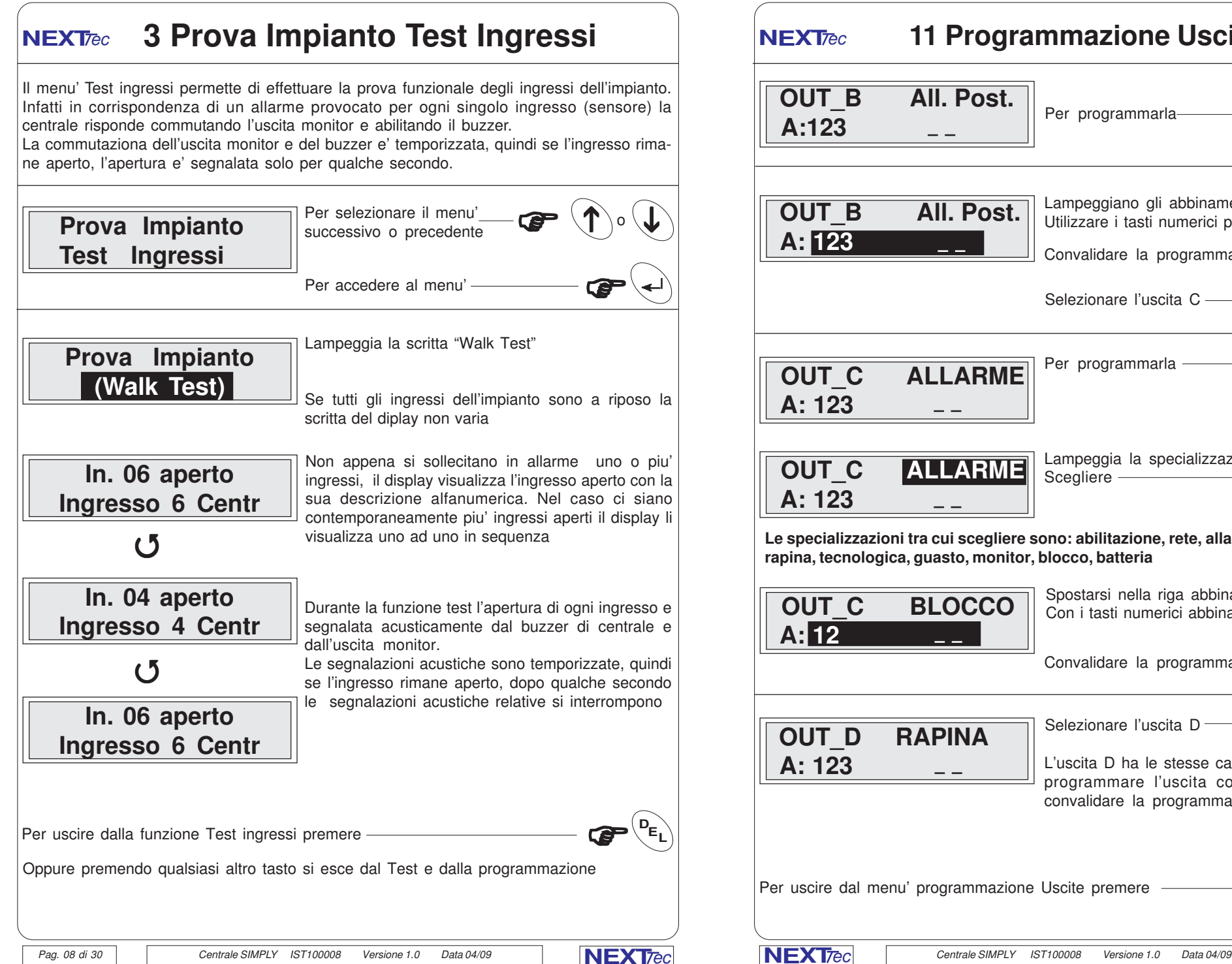

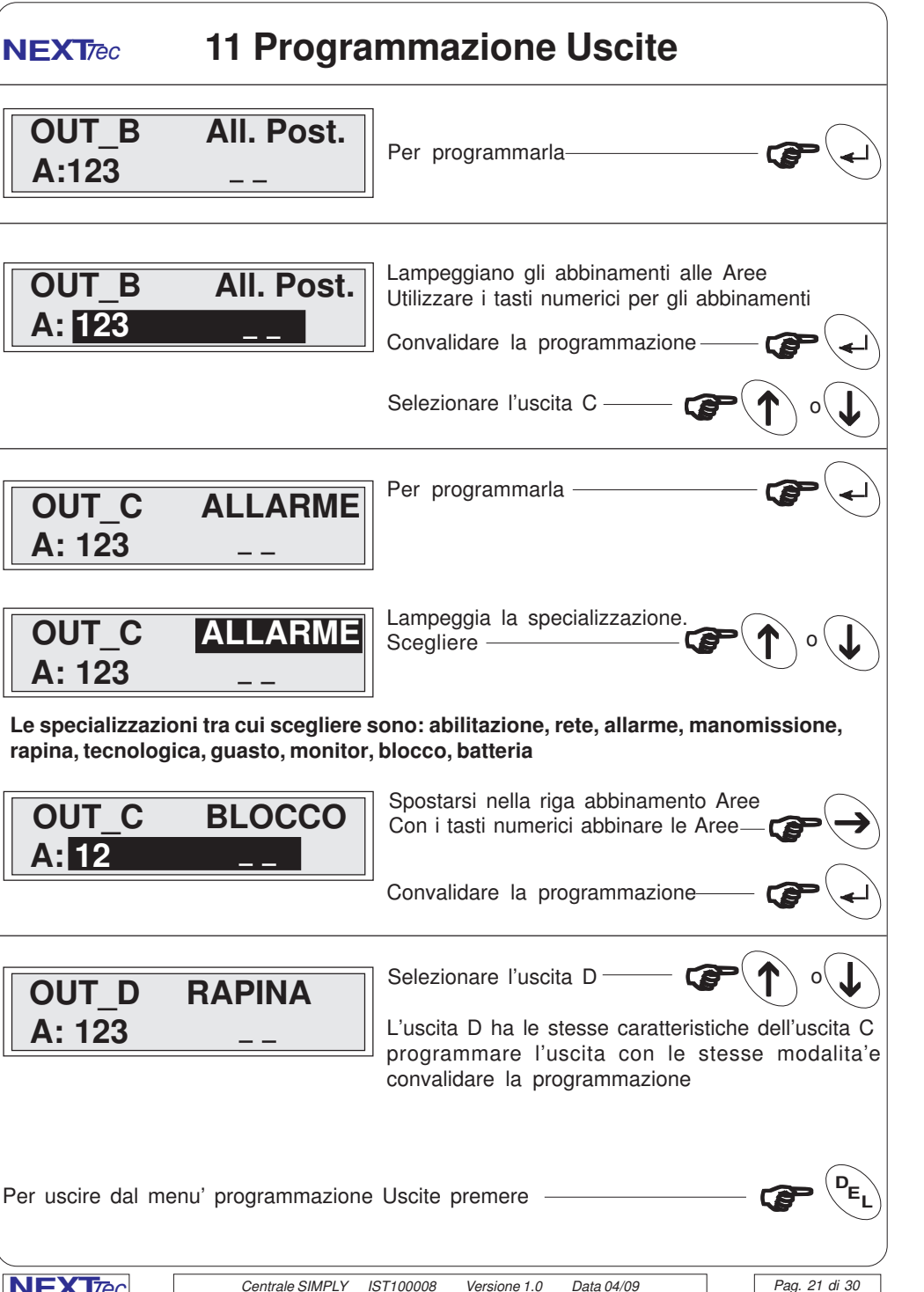

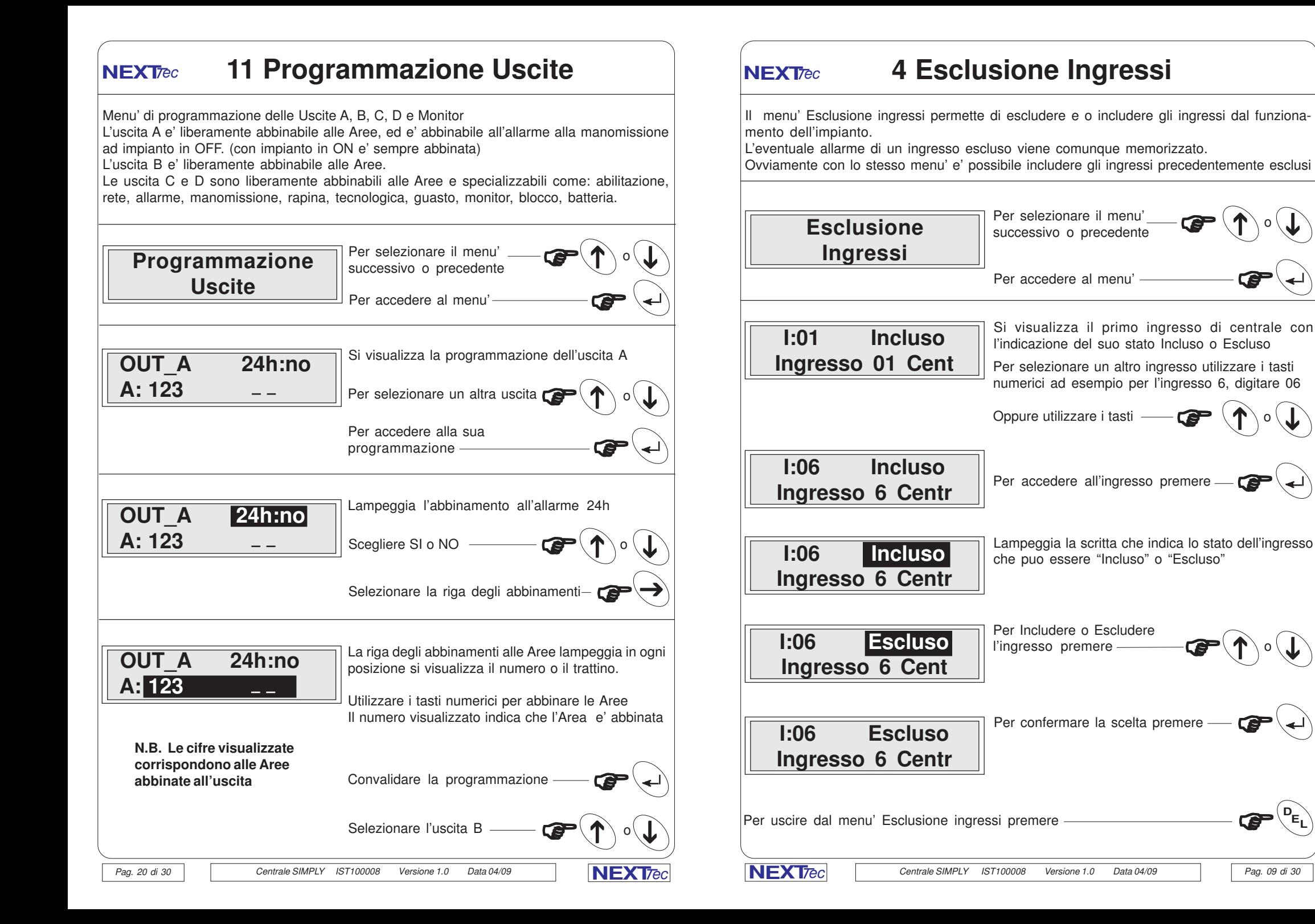

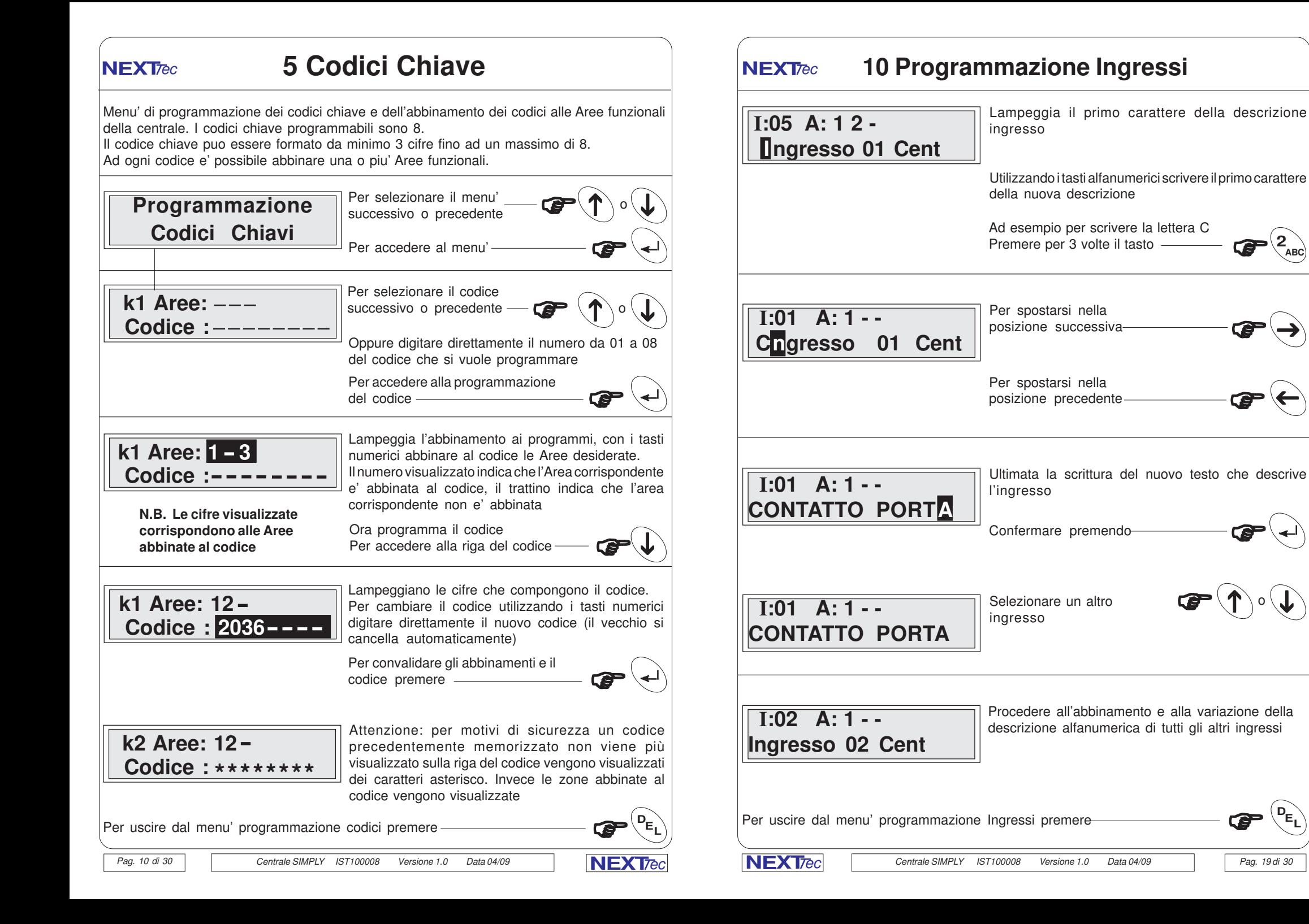

 $\rightarrow$ 

 $\overrightarrow{ }$ 

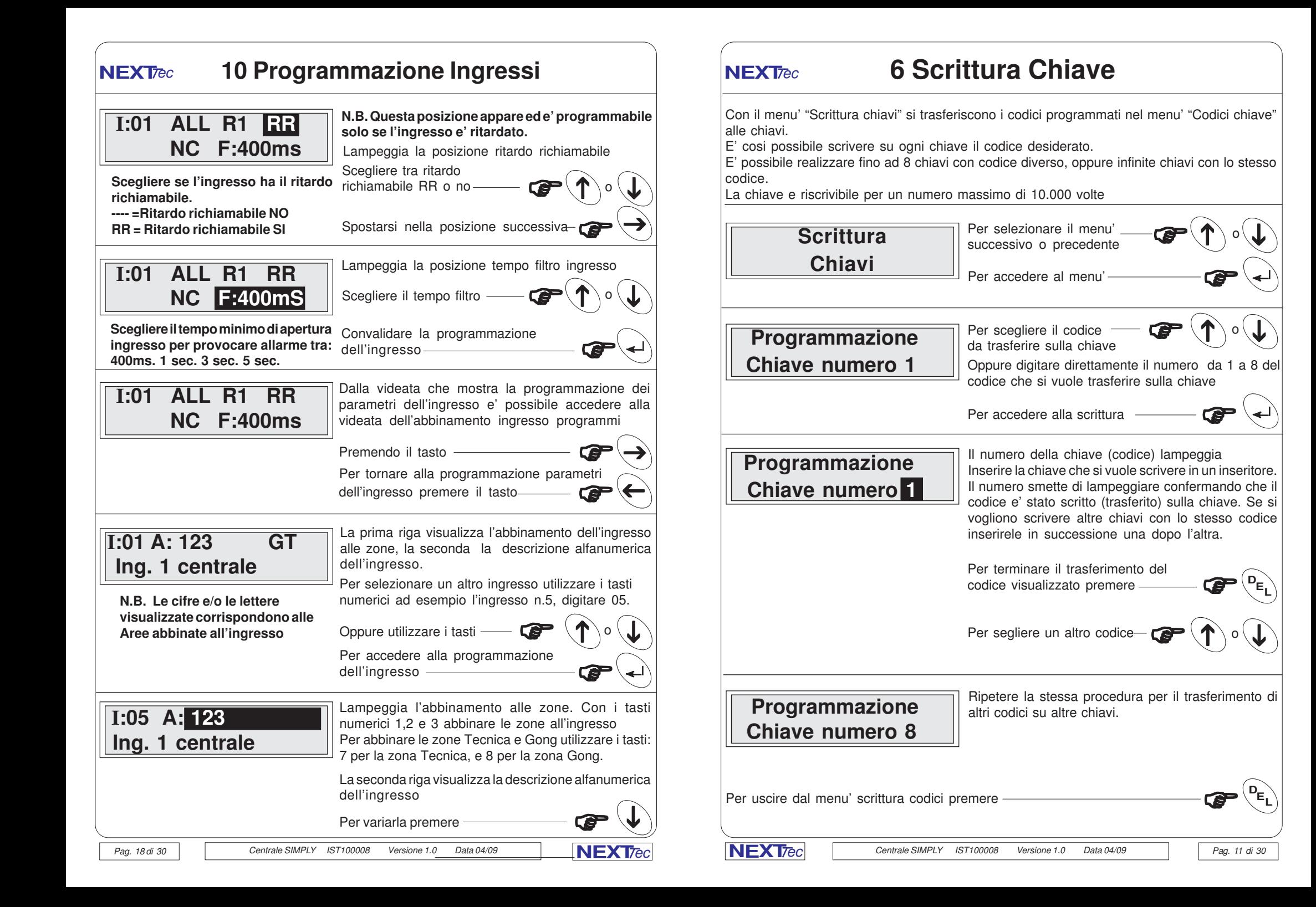

#### Centrale SIMPLY IST100008 Versione 1.0 Data 04/09 **NEXT NEXT**ec Centrale SIMPLY IST100008 Versione 1.0 Data 04/09 ec Pag. 12 di 30 **7 Password Codice Utente** Menu' programmazione del codice di accesso "Utente" Il codice preprogrammato è "456" La Passwords Utente permette l'accesso alla consultazione/programmazione dei menu': 1 - Consultazione memoria eventi 2 - Variazione della Data e Ora 3 - Il test degli ingressi 4 - Esclusione e/o inclusione ingressi 5 - Programmazione dei codici chiave e delle zone abbinate 6 - Scrittura chiavi 7 - Programmazione/variazione del codice Utente. Il codice Utente/Master puo' essere composto da un minimo di 3 ad un massimo di 8 cifre. Attenzione il codice utente (master) e' anche a tutti gli effetti un codice chiave abilitato al comando di tutte le aree. Il display visualizza la scritta "Utente Master" il codice Master oltre che l'accesso al menù utente puo' essere utilizzato anche come codice di attivazione Per motivi di sicurezza Il codice programmato non viene mai visualizzato al posto delle cifre vengono visualizzati degli asterischi Per convalidare il codice esistente senza cambiarlo e procedere Per accedere al menu' Per selezionare il menu' successivo o precedente Per uscire dal menu' codice utente ed andare al successivo menù **P** Per cambiare il codice, digitare con i tasti numerici il nuovo codice. La scrittura del nuovo codice annulla automaticamente il vecchio Per convalidare il nuovo codice e procedere al menu' successivo<br>premere ———————————————————  **Utente master Codice : \*\*\* Password Codice Utente DEL** <sup>i</sup> <sup>i</sup> **NEXT**ec  **Utente master Codice : 4567** Pag. 17 di 30 **10 Programmazione Ingressi** La programmazione ingressi si divide in due parti la prima riguarda la programmazione dei parametri funzionali degli ingressi, la seconda l'abbinamento degli ingressi alle Aree di funzionamento. Per ogni ingresso e' possibile programmare: - La specializzazione, scegliendo tra: Allarme, Tecnico, Null (Null ingresso annullato) - Il ritardo scegliendo tra: nessun ritardo, o abbinando all'ingresso uno dei tre tempi;R1,R2,R3 - Il ritardo richiamabile: questa opzione e' programmabile solo se l'ingresso e' ritardato - Il filtro d'ingresso per accettazione allarme scegliendo tra i tempi proposti. **Scegliere la specializzazione tra: ALL=Allarme, TEC=Tecnico, NUL=Ingresso Nullo** Si visualizza la programmazione dell'ingresso 1 Per selezionare un altro ingresso utilizzare i tasti numerici ad esempio per l'ingresso 5, digitare 05. Oppure utilizzare i tasti -Lampeggia la specializzazione ingresso Scegliere la specializzazione -**I:01 ALL R1 NC F:400mS I:01 ALL R1 NC F:400mS** Per accedere al menu' Per selezionare il menu' successivo o precedente **P Programmazione Ingressi** Per accedere alla programmazione Spostarsi nella posizione successiva Lampeggia la posizione ritardo ingresso **P** Se si vuole ritardare **Scegliere se ritardare l'ingresso tra:** l'ingresso scegliere 1 dei 3 ritardi, se si vuole l'ingresso **R1 = Abbina all'ingresso il ritardo R1** istantaneo scegliere IST  $\longrightarrow$   $\blacksquare$ **IST = Ingresso istantaneo R2 = Abbina all'ingresso il ritardo R2 R3 = Abbina all'ingresso il ritardo R3 I:01 ALL R1 RR NC F:400ms** Spostarsi nella posizione successiva **NEXT**ec  $\overline{\bigcap_{i=1}^{n} \circ \bigcup_{i=1}^{n} \bigcap_{i=1}^{n} \bigcap_{i=$  $\bigcap_{i=1}^n\sigma_i$  $\hat{\mathbf{f}}$  of  $\rightarrow$  $\hat{\mathbf{f}}$  of  $\rightarrow$

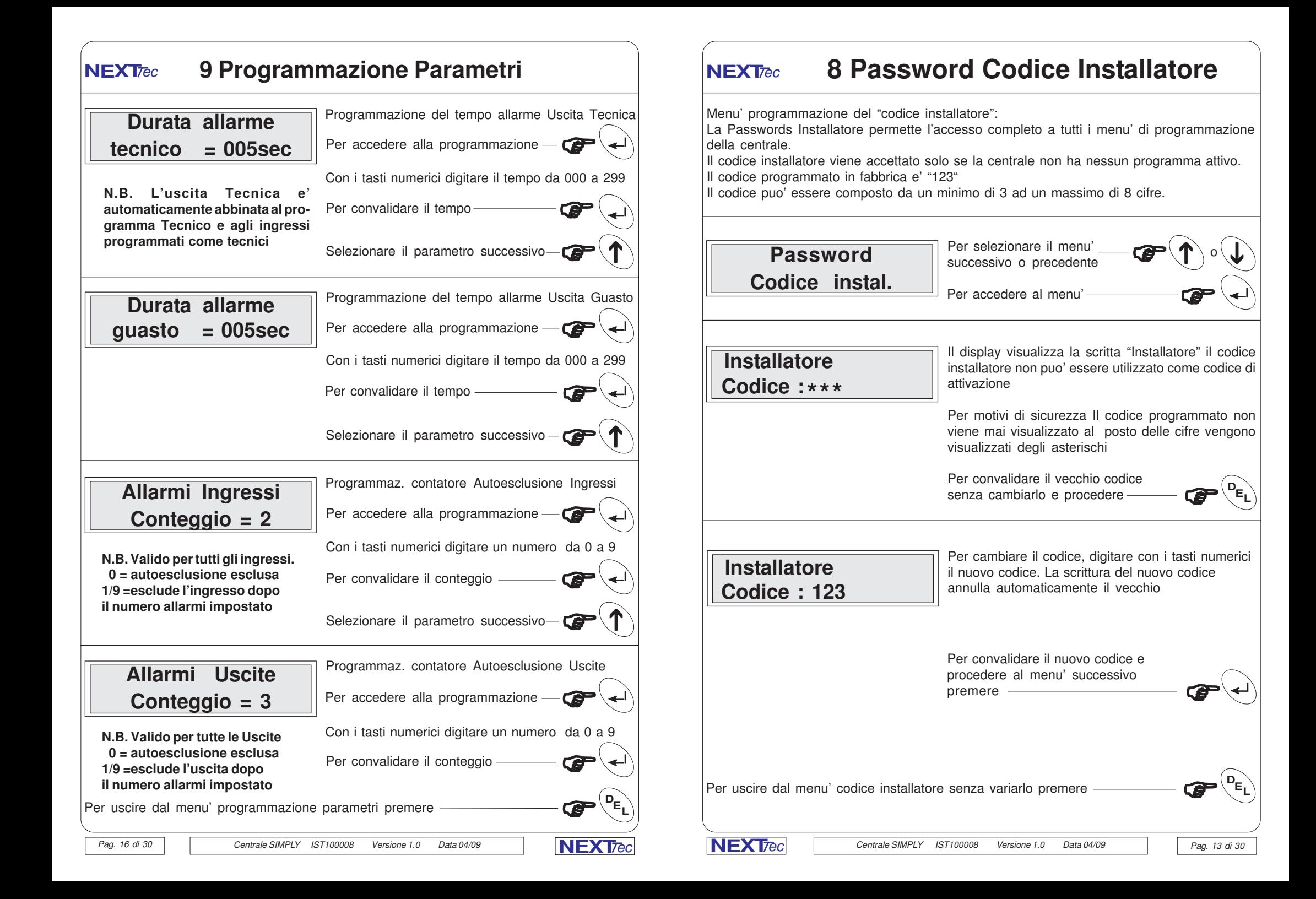

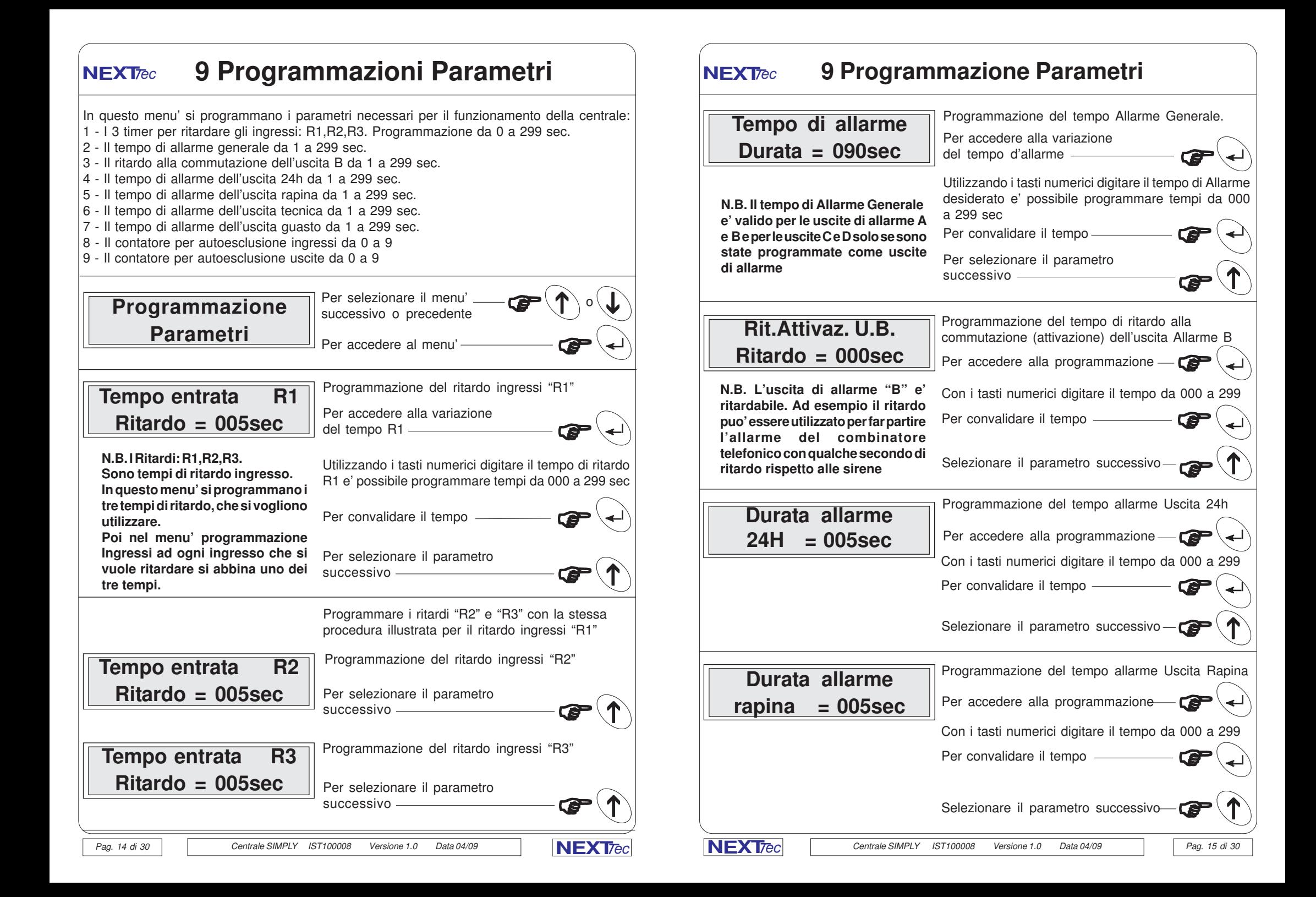

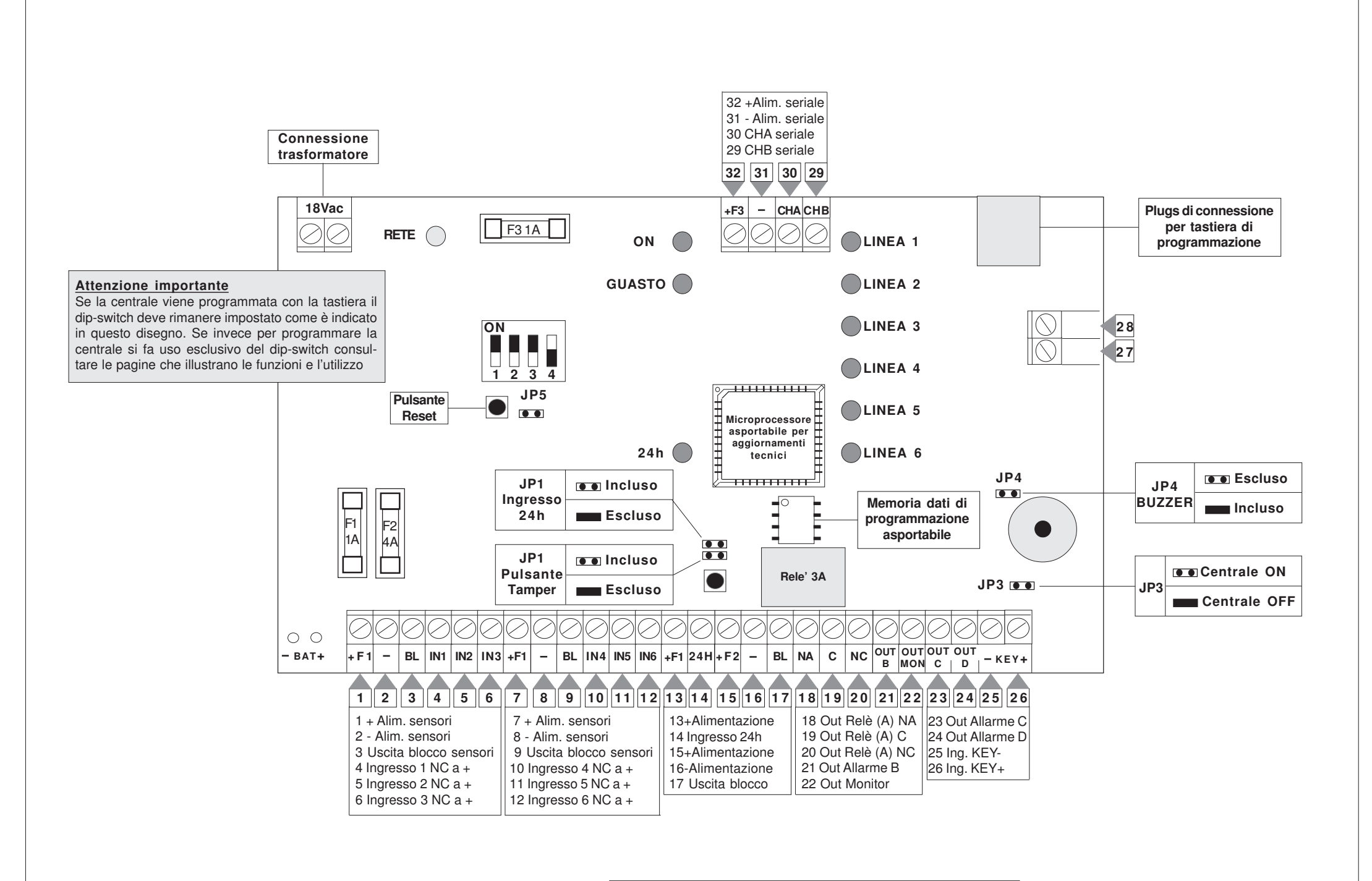

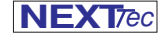

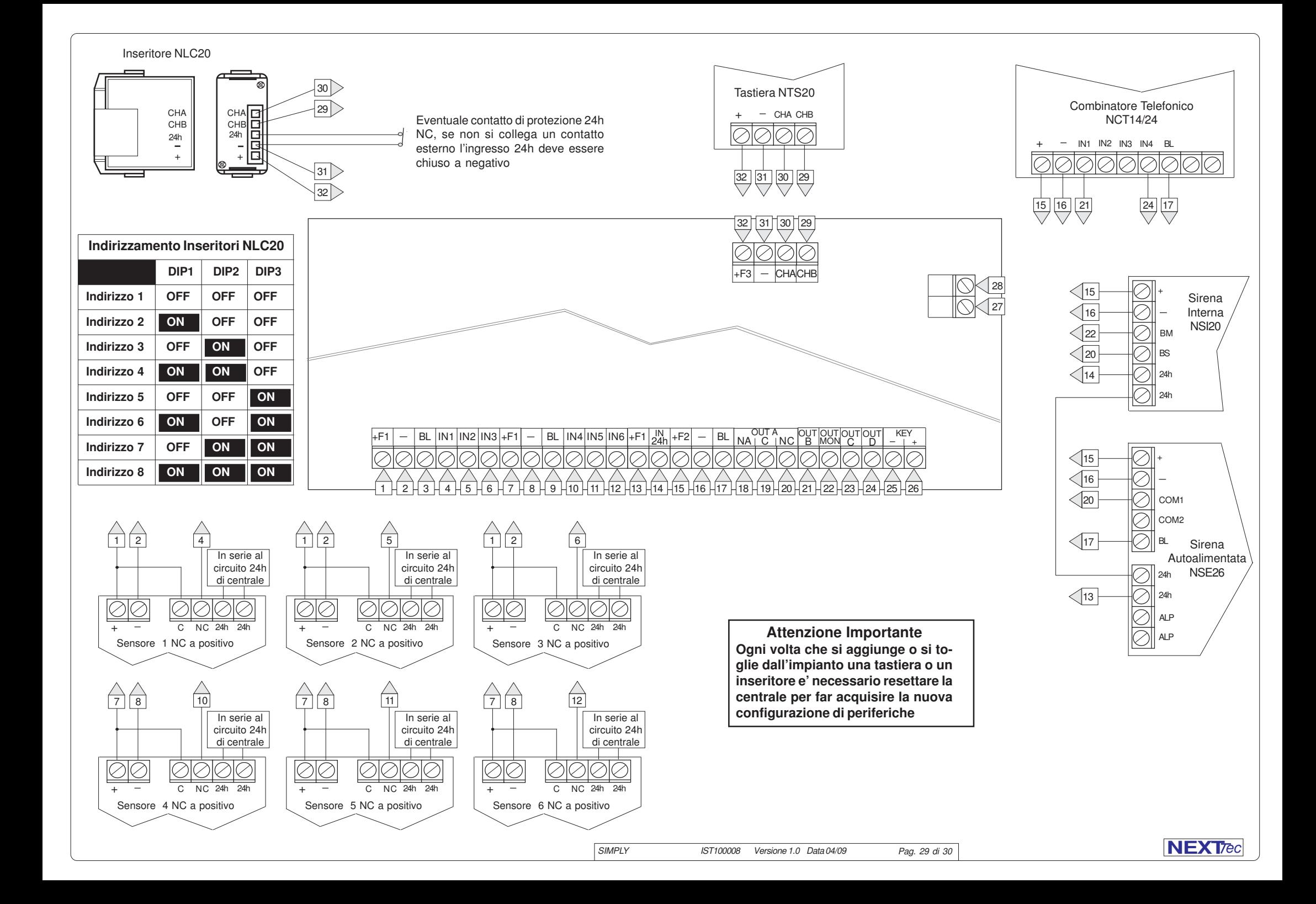